როგორ მოხსნას დირექტორმა/უფლებამოსილმა პირმა სემესტრული შეფასების დადასტურება

იმისათვის, რომ კონკრეტულ კლასსა და საგანში მასწავლებლის მიერ დადასტურებული ჟურნალი მოხსნას სკოლის დირექტორმა/ მისი როლის მქონე მომხმარებელმა უნდა აირჩიოს ჟურნალის მოდული > სხვა კლასები > სასურველი კლასი > საგანი და დააჭიროს ღილაკი ,,არჩევა"

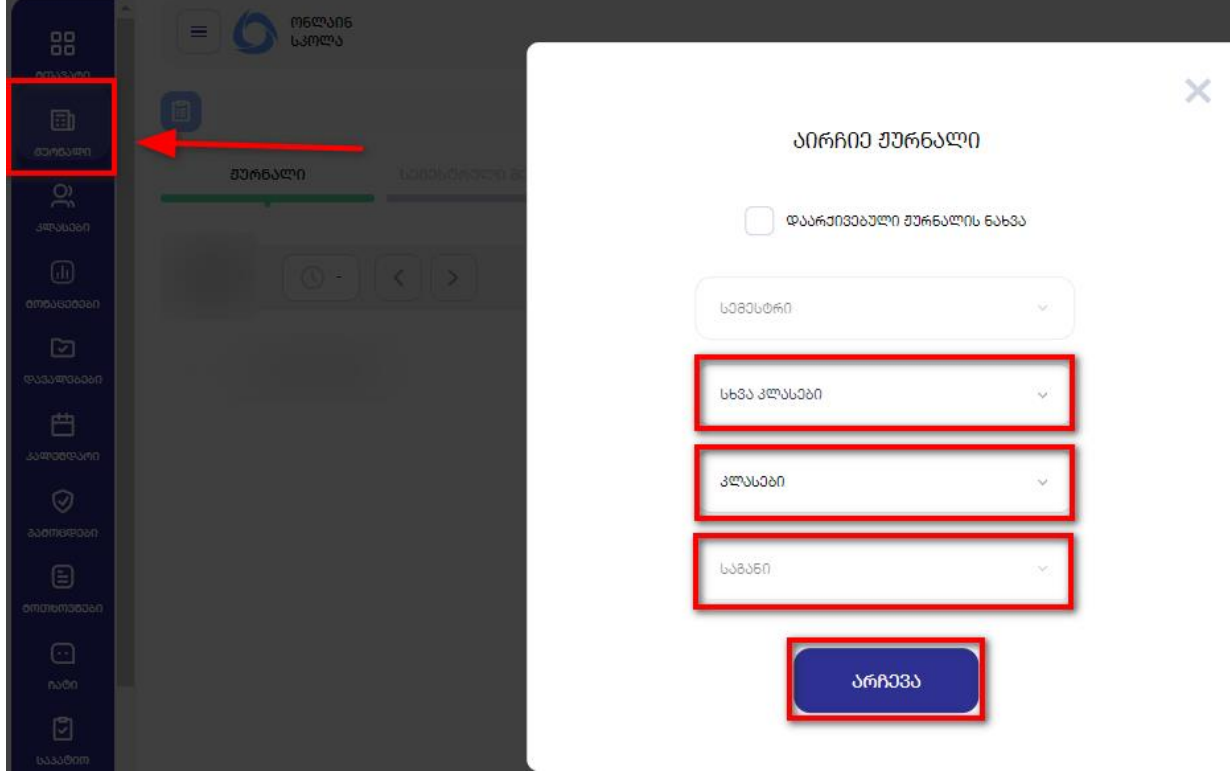

ამის შემდეგ აირჩიოს სემესტრული შეფასება და დააჭიროს ღილაკს ,,დადასტურებული"

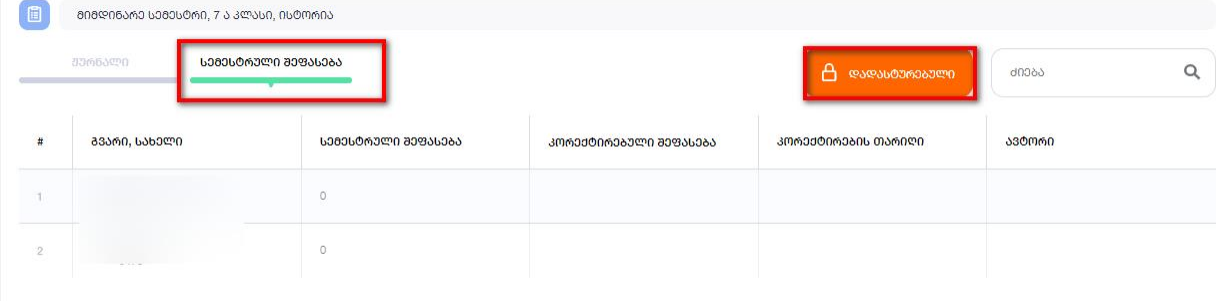

შემდეგ კი დაეთანხმოს, რომ ნამდვილად სურს დადასტურების მოხსნა.

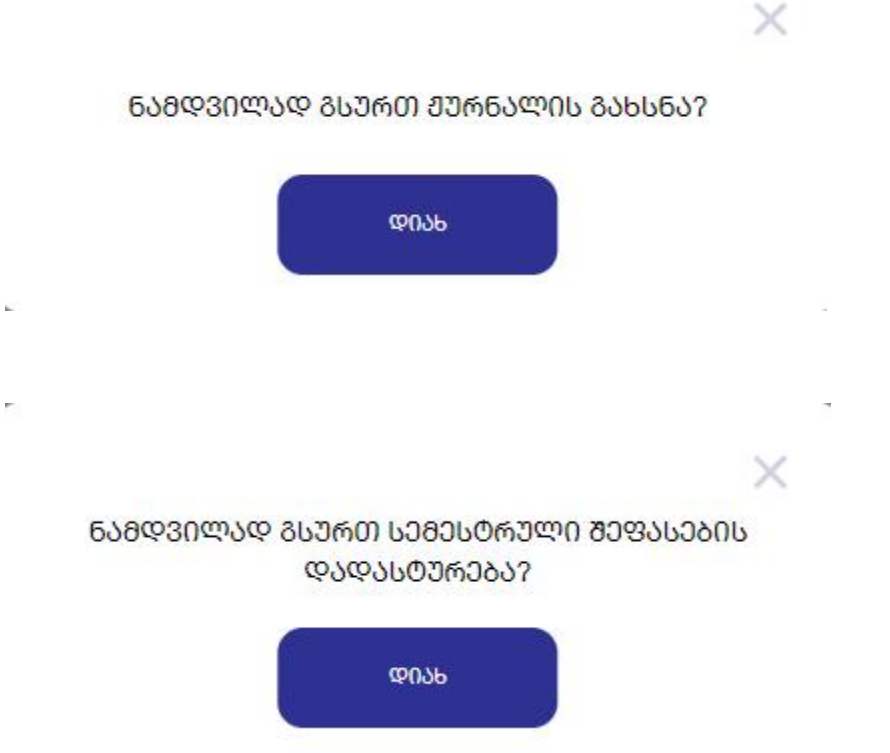